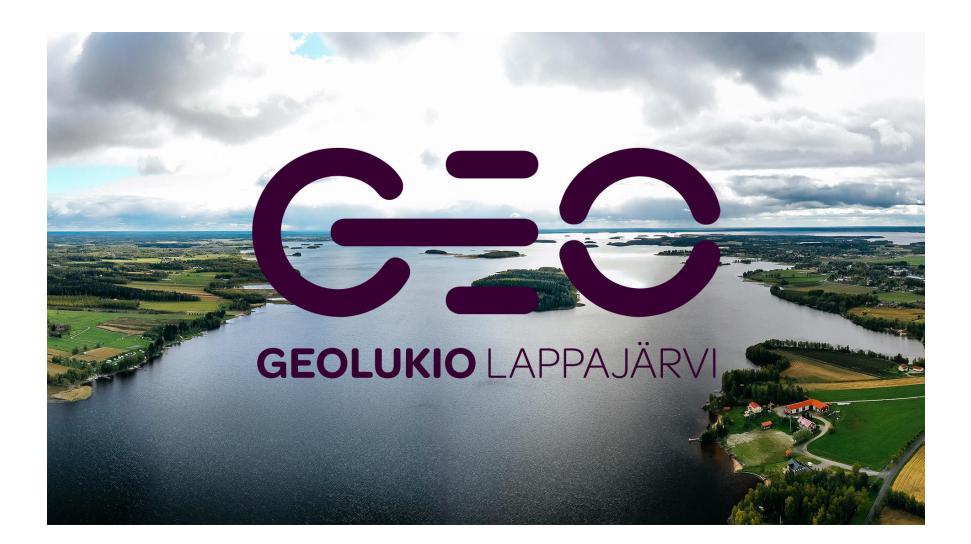

## **Valinnat Wilmassa, opiskelija**

Opiskelijoiden seuraavan lukuvuoden valinnat kerätään Wilman ja valintakortin avulla. Kukin opiskelija menee omaan Wilmaansa ja klikkaa auki Opinnot-sivun. Opinnot-sivulta valitaan välilehti Valinnat, jonka kautta valinnat suoritetaan. Valintoja tehdessä on hyvä olla käsillä myös valintakortti, josta näkee opintojen sijoittumisen eri vuosille.Valinnat voi halutessaan suunnitella paperiselle valintakortille.

Näkymä on valintojen alussa seuraavanlainen:

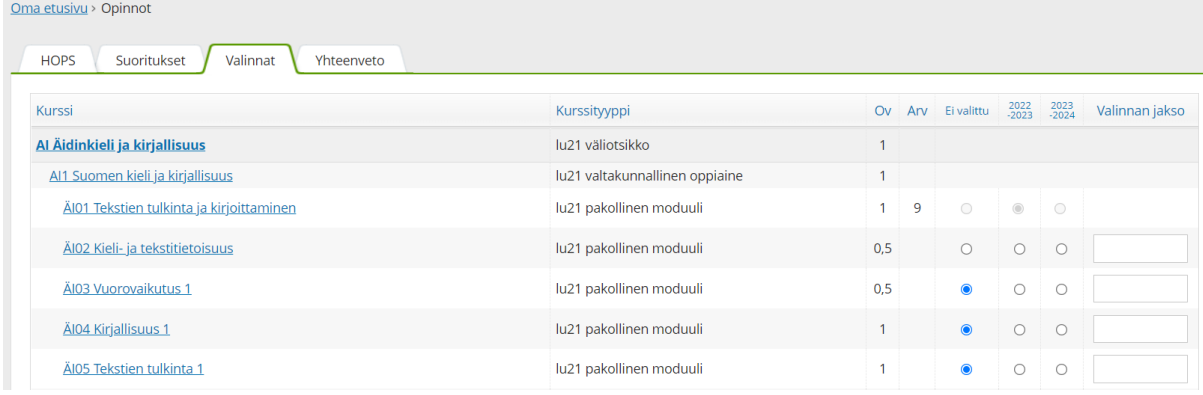

Ensin on moduulin nimi ja sen perässä tarkenne, millaisesta moduulista on kyse. Nämä samat ovat värikoodein valintakortissa. Moduulityypin jälkeen on opintopistemäärä (0,5 tai 1). Jos olet jonkin moduulin jo suorittanut, sen perässä näkyy sen arvosana (tässä esimerkissä ÄI01 - 9). Tällaisen moduulin jälkeen olevat valintatäpät ovat harmaana, koska sitä ei voi enää valita.

ÄI02 ei myöskään ole valittavissa seuraavalle lukuvuodelle, koska se on valittuna jo meneillään olevalle lukuvuodelle.

Valintoja voi tehdä niistä moduuleista, jonka valintatäppä on sinisenä "Ei valittu kohdassa". Esimerkissä voit siis valita ÄI03, ÄI04 tai ÄI05 moduuleja lukuvuodelle 2023-2024 (toinen valintatäppärivi). Tarkista valintakortista, mitä opintojaksoja ensi lukuvuonna tarjotaan, esim. et voi valita opintojaksoja KU 2, HI5 tai FY10. Myös valintaoppaan alusta löytyy listaus vuorovuosin järjestettävistä opintojaksoista.

Valinnan jakso kohtaan ei tarvitse/ ei saa laittaa mitään. Se jää tyhjäksi.

Valitset siis oppiaineista ne moduulit, joita opiskelet seuraavana lukuvuonna. **Muista tallentaa valintasi**! Voit tehdä tallennuksen useastikin valintoja tehdessäsi.

Kun olet tallentanut valintasi, ne näkyvät saman tien opiskelusuunnitelmassasi (HOPS). Valitsemasi moduulit näkyvät siellä numerolla 1. Tämä tarkoittaa sitä, että se on valittuna seuraavalle lukuvuodelle:

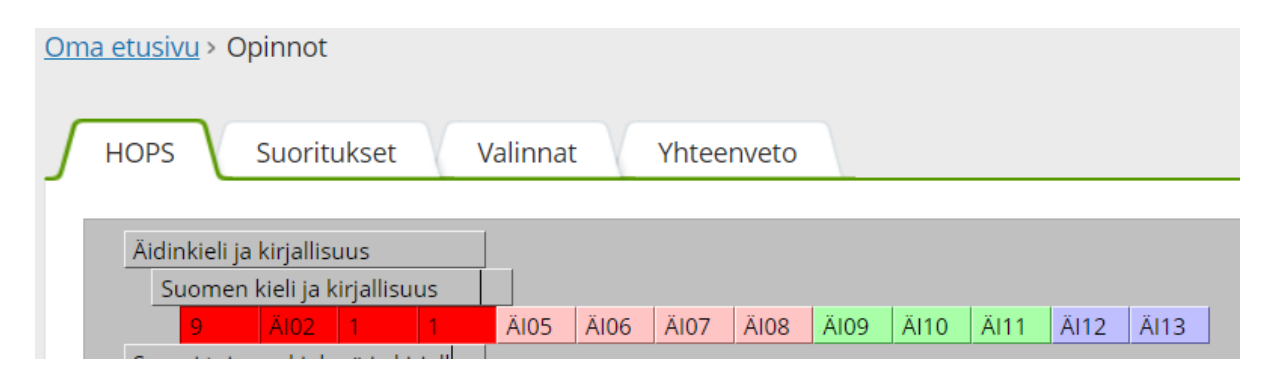

## **Tee valinnat ensi lukuvuotta varten lauantaihin 9.3.2022 klo 12.00 mennessä.**

Jos tarjottimella ei ole jotain kurssi, jonka haluaisit suorittaa, ole 17.2.2022 mennessä yhteydessä opoon tai rehtoriin.

**HUOM! valitse valintakortin näkymän mukaan moduulit! Eli esim. AI 6 + 7 -> valitse molemmat moduulit, ne muodostavat yhden opintojakson. Samoin esim. matematiikan 6 + 7.**

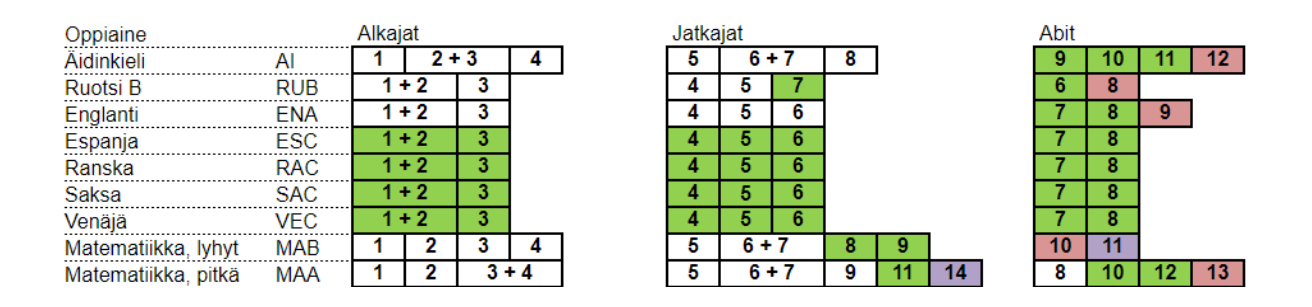